# Annotated follow-along guide\_ Dealing with missing data in Python

January 9, 2024

# **1 Note: This notebook is used in the following four videos:**

**[Work with missing data in a Python notebook](https://www.coursera.org/teach/go-beyond-the-numbers-translate-data-into-insight/mjPtRyfIEe2GwRLfSI7mvQ/content/item/lecture/rUXcJ/video-subtitles)** Section ??

**[Identify and deal with outliers in Python](https://www.coursera.org/teach/go-beyond-the-numbers-translate-data-into-insight/mjPtRyfIEe2GwRLfSI7mvQ/content/item/lecture/jadID/video-subtitles)** Section ??

**[Label encoding in Python](https://www.coursera.org/teach/go-beyond-the-numbers-translate-data-into-insight/mjPtRyfIEe2GwRLfSI7mvQ/content/item/lecture/fLMxl/video-subtitles)** Section ??

**[Input validation with Python](https://www.coursera.org/teach/go-beyond-the-numbers-translate-data-into-insight/mjPtRyfIEe2GwRLfSI7mvQ/content/item/lecture/C6Mok/video-subtitles)** Section ??

# Work with missing data in a Python notebook

Throughout the following exercises, you will be discovering and working with missing data on a dataset. Before starting on this programming exercise, we strongly recommend watching the video lecture and completing the IVQ for the associated topics.

All the information you need for solving this assignment is in this notebook, and all the code you will be implementing will take place within this notebook.

As we move forward, you can find instructions on how to install required libraries as they arise in this notebook. Before we begin with the exercises and analyzing the data, we need to import all libraries and extensions required for this programming exercise. Throughout the course, we will be using pandas, numpy, datetime, for operations, and matplotlib, pyplot and seaborn for plotting.

#### **1.1 Objective**

We will be examining lightning strike data collected by the National Oceanic and Atmospheric Association (NOAA) for the month of August 2018. There are two datasets. The first includes five columns:

date center\_point\_geom longitude latitude number\_of\_strikes

The second dataset contains seven columns:

date zip\_code city state state\_code center\_point\_geom number of strikes

The first dataset has two unique colums: longitude and latitude.

The second dataset has four unique columns: zip\_code, city, state, and state\_code. There are three columns that are common between them: date, center\_point\_geom, and number\_of\_strikes.

We want to combine the two datasets into a single dataframe that has all of the information from both datasets. Ideally, both datasets will have the same number of entries for the same locations on the same dates. If they don't, we'll investigate which data is missing.

```
[1]: # Import statements
     import pandas as pd
     import numpy as np
     import seaborn as sns
     import datetime
     from matplotlib import pyplot as plt
```

```
[2]: # Read in first dataset
     df = pd.read_csv('eda_missing_data_dataset1.csv')
```

```
[3]: # Print the first 5 rows of dataset 1
     df.head()
```
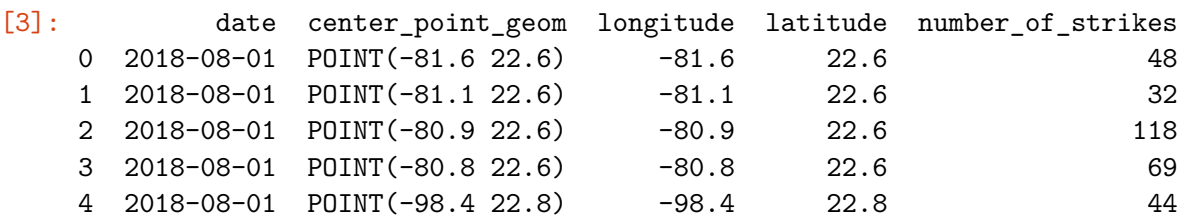

Let's check on our dataset shape to determine number of columns and rows.

```
[4]: df.shape
```
[4]: (717530, 5)

Now we'll read in the second dataset.

```
[5]: # Read in second dataset
     df_zip = pd.read_csv('eda_missing_data_dataset2.csv')
```

```
[6]: # Print the first 5 rows of dataset 2
     df_zip.head()
```
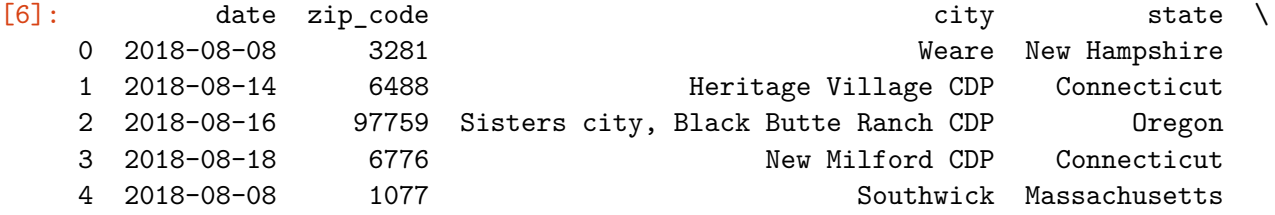

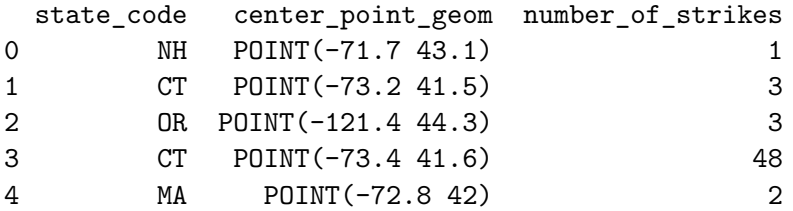

And check the shape…

## [7]: df\_zip.shape

#### [7]: (323700, 7)

Hmmm… This dataset has less than half the number of rows as the first one. But which ones are they?

The first thing we'll do to explore this discrepancy is join the two datasets into a single dataframe. We can do this using the merge() method of the DataFrame class. For more information about the merge() method, refer to the [merge\(\) pandas documentation](https://pandas.pydata.org/docs/reference/api/pandas.DataFrame.merge.html).

Begin with the first dataframe (df) and call the merge() method on it. The first argument is a positional argument that specifies the dataframe we want to merge with, known as the right dataframe. (The dataframe you're calling the method on is always the left dataframe.) The how argument specifies which dataframe's keys we'll use to match to, and the on argument lets us define the columns to use as keys.

A demonstration will make this easiest to understand. Refer to the **Section ??** at the end of the notebook for different examples of the merge() method.

```
[8]: # Left-join the two datasets
     df_joined = df.merge(df_zip, how='left', on=['date','center_point_geom'])
```

```
[9]: # Print the first 5 rows of the merged data
     df_joined.head()
```
[9]: date center\_point\_geom longitude latitude number\_of\_strikes\_x \ 0 2018-08-01 POINT(-81.6 22.6) -81.6 22.6 48 1 2018-08-01 POINT(-81.1 22.6) -81.1 22.6 32 2 2018-08-01 POINT(-80.9 22.6) -80.9 22.6 118 3 2018-08-01 POINT(-80.8 22.6) -80.8 22.6 69 4 2018-08-01 POINT(-98.4 22.8) -98.4 22.8 44 zip\_code city state state\_code number\_of\_strikes\_y 0 NaN NaN NaN NaN NaN

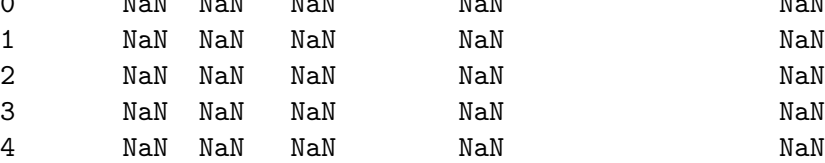

Notice that the new dataframe has all of the columns of both original dataframes, and it has two number\_of\_strikes columns that are suffixed with \_x and \_y. This is because the key columns from both dataframes were the same, so they appear once in the merged dataframe. The unique columns of each original dataframe also appear in the merged dataframe. But both original dataframes had another column—number of strikes—that had the same name in both dataframes and was not indicated as a key. Pandas handles this by adding both columns to the new dataframe.

Now we'll check the summary on this joined dataset.

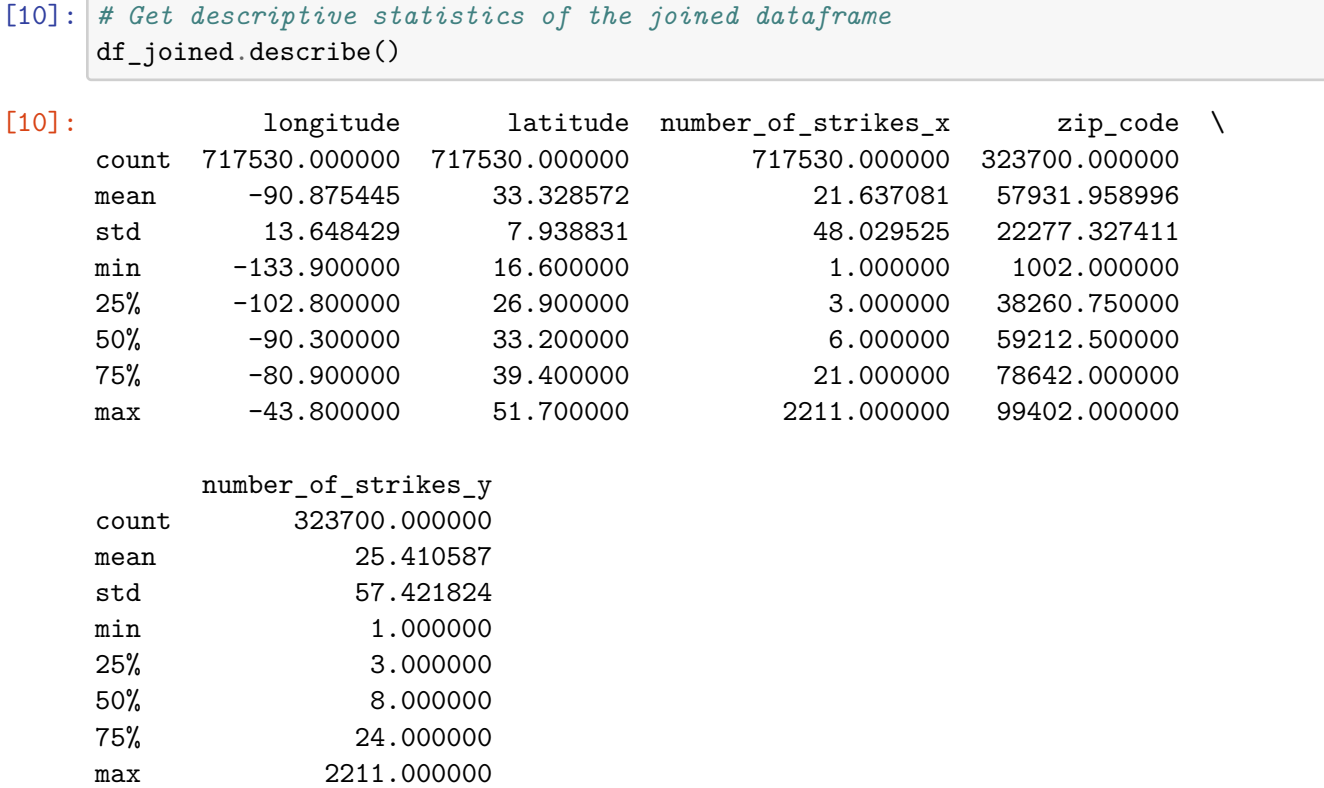

The count information confirms that the new dataframe is missing some data.

Now let's check how many missing state locations we have by using isnull() to create a Boolean mask that we'll apply to df\_joined. The mask is a pandas Series object that contains True for every row with a missing state code value and False for every row that is not missing data in this column. When the mask is applied to df\_joined, it filters out the rows that are not missing state\_code data. (Note that using the state\_code column to create this mask is an arbitrary decision. We could have selected zip\_code, city, or state instead and gotten the same results.)

```
[11]: # Create a new df of just the rows that are missing data
      df_null_geo = df_joined[pd.isnull(df_joined.state_code)]
      df_null_geo.shape
```

```
[11]: (393830, 10)
```
We can confirm that  $df_{\text{null}}$  geo contains only the rows with the missing state\_code values by using the info() method on df\_joined and comparing.

## [12]: *# Get non-null counts on merged dataframe* df\_joined.info()

<class 'pandas.core.frame.DataFrame'> Int64Index: 717530 entries, 0 to 717529 Data columns (total 10 columns): # Column Non-Null Count Dtype --- ------ --- ---------------- ----0 date 717530 non-null object 1 center\_point\_geom 717530 non-null object 2 longitude 717530 non-null float64 3 latitude 717530 non-null float64 4 number\_of\_strikes\_x 717530 non-null int64 5 zip\_code 323700 non-null float64 6 city 323700 non-null object 7 state 323700 non-null object 8 state code 323700 non-null object 9 number\_of\_strikes\_y 323700 non-null float64 dtypes: float64(4), int64(1), object(5) memory usage: 60.2+ MB

If we subtract the 323,700 non-null rows in columns 5-9 of df\_joined from the 717,530 non-null rows in columns 0-4 of df\_joined, we're left with 393,830 rows that contain missing data—the same number of rows contained in df\_null\_geo.

```
[13]: # Print the first 5 rows
      df_null_geo.head()
```
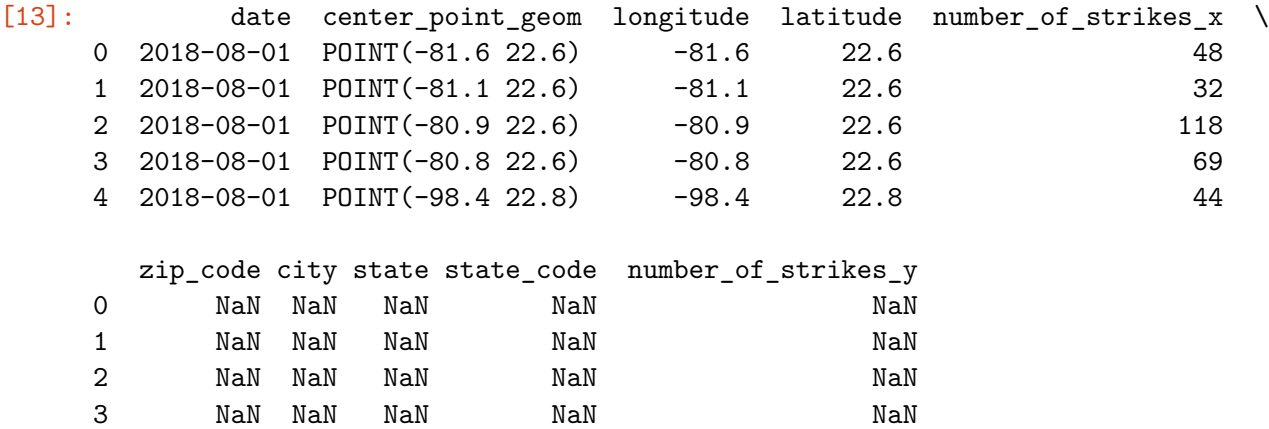

4 NaN NaN NaN NaN NaN

Now that we've merged all of our data together and isolated the rows with missing data, we can better understand what data is missing by plotting the longitude and latitude of locations that are missing city, state, and zip code data.

[14]: *# Create new df of just latitude, longitude, and number of strikes and group by*␣ *,→latitude and longitude*

```
top_missing = df_null_geo[['latitude','longitude','number_of_strikes_x']
            ].groupby(['latitude','longitude']
                      ) . sum().
,→sort_values('number_of_strikes_x',ascending=False).reset_index()
top_missing.head(10)
```
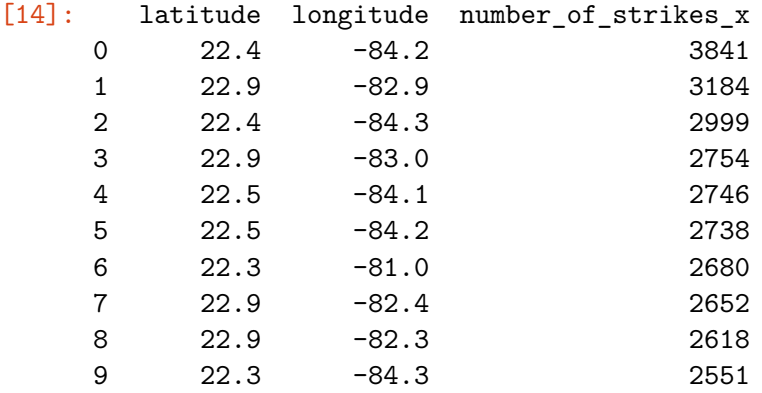

Let's import plotly to reduce the size of the data frame as we create a geographic scatter plot.

```
[15]: import plotly.express as px # Be sure to import express
      # reduce size of db otherwise it could break
      fig = px.scatter_geo(top_missing[top_missing.number_of_strikes_x>=300], #␣
      ,→Input Pandas DataFrame
                          lat="latitude", # DataFrame column with latitude
                          lon="longitude", # DataFrame column with latitude
                          size="number_of_strikes_x") # Set to plot size as number of␣
      ,→strikes
      fig.update_layout(
         title_text = 'Missing data', # Create a Title
      )
      fig.show()
```
It's a nice geographic visualization, but we really don't need the global scale. Let's scale it down to only the geographic area we are interested in - the United States.

**Note:** The following cell's output is viewable in two ways: You can re-run this cell (and all of the ones before it) or manually convert the notebook to "Trusted."

```
[16]: import plotly.express as px # Be sure to import express
      fig = px.scatter_geo(top_missing[top_missing.number_of_strikes_x>=300], #_{\Box},→Input Pandas DataFrame
                          lat="latitude", # DataFrame column with latitude
                          lon="longitude", # DataFrame column with latitude
                          size="number_of_strikes_x") # Set to plot size as number of␣
       ,→strikes
      fig.update_layout(
```

```
title_text = 'Missing data', # Create a Title
    geo_scope='usa', # Plot only the USA instead of globe
\mathcal{L}fig.show()
```
This explains why so many rows were missing state and zip code data! Most of these lightning strikes occurred over water—the Atlantic Ocean, the Sea of Cortez, the Gulf of Mexico, the Caribbean Sea, and the Great Lakes. Of the strikes that occurred over land, most of those were in Mexico, the Bahamas, and Cuba—places outside of the U.S. and without U.S. zip codes. Nonetheless, some of the missing data is from Florida and elsewhere within the United States, and we might want to ask the database owner about this.

If you have successfully completed the material above, congratulations! You now understand handling missing data in Python and should be able to start using it on your own datasets.

 $\# \# \#$  Bonus (not in video): **df.merge()** demonstration:

Begin with two dataframes:

```
[17]: # Define df1
     data = {'planet': ['Mercury', 'Venus', 'Earth', 'Mars',
                       'Jupiter', 'Saturn', 'Uranus', 'Neptune'],
            'radius_km': [2440, 6052, 6371, 3390, 69911, 58232,
                        25362, 24622],
            'moons': [0, 0, 1, 2, 80, 83, 27, 14]
             }
     df1 = pd.DataFrame(data)df1
[17]: planet radius_km moons
     0 Mercury 2440 0
     1 Venus 6052 0
     2 Earth 6371 1
     3 Mars 3390 2
     4 Jupiter 69911 80
     5 Saturn 58232 83
     6 Uranus 25362 27
     7 Neptune 24622 14
[18]: # Define df2
     data = {'planet': ['Mercury', 'Venus', 'Earth', 'Meztli', 'Janssen'],
            'radius_km': [2440, 6052, 6371, 48654, 11959],
            'life?': ['no', 'no', 'yes', 'no', 'yes'],
             }
     df2 = pd.DataFrame(data)
     df2
```
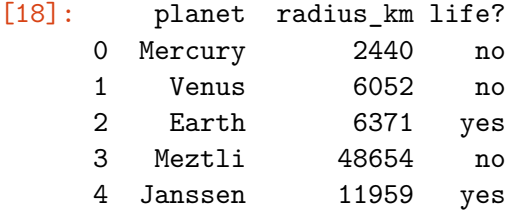

Now we'll merge the two dataframes on the ['planet', 'radius\_km'] columns. Try running the below cell with each of the following arguments for the **how** keyword: 'left', 'right', 'inner', and 'outer'. Notice how each argument changes the result.

Feel free to change the columns specified by the **on** argument too!

```
[19]: merged = df1.merge(df2, how='left', on=['planet', 'radius_km'])
      merged
```
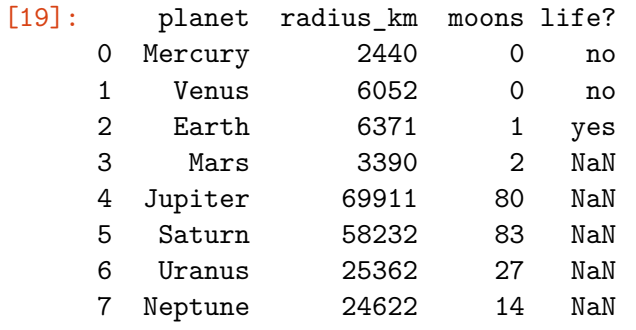

# Identify and deal with outliers

Throughout the following exercises, you will learn to find and deal with outliers in a dataset. Before starting on this programming exercise, we strongly recommend watching the video lecture and completing the IVQ for the associated topics.

All the information you need for solving this assignment is in this notebook, and all the code you will be implementing will take place within this notebook.

As we move forward, you can find instructions on how to install required libraries as they arise in this notebook. Before we begin with the exercises and analyzing the data, we need to import all libraries and extensions required for this programming exercise. Throughout the course, we will be using pandas, numpy, datetime, for operations, and matplotlib, pyplot and seaborn for plotting.

## **1.2 Objective**

We will be examining lightning strike data collected by the National Oceanic and Atmospheric Association (NOAA) from 1987 through 2020. Because this would be many millions of rows to read into the notebook, we've preprocessed the data so it contains just the year and the number of strikes.

We will examine the range of total lightning strike counts for each year and identify outliers. Then we will plot the yearly totals on a scatterplot.

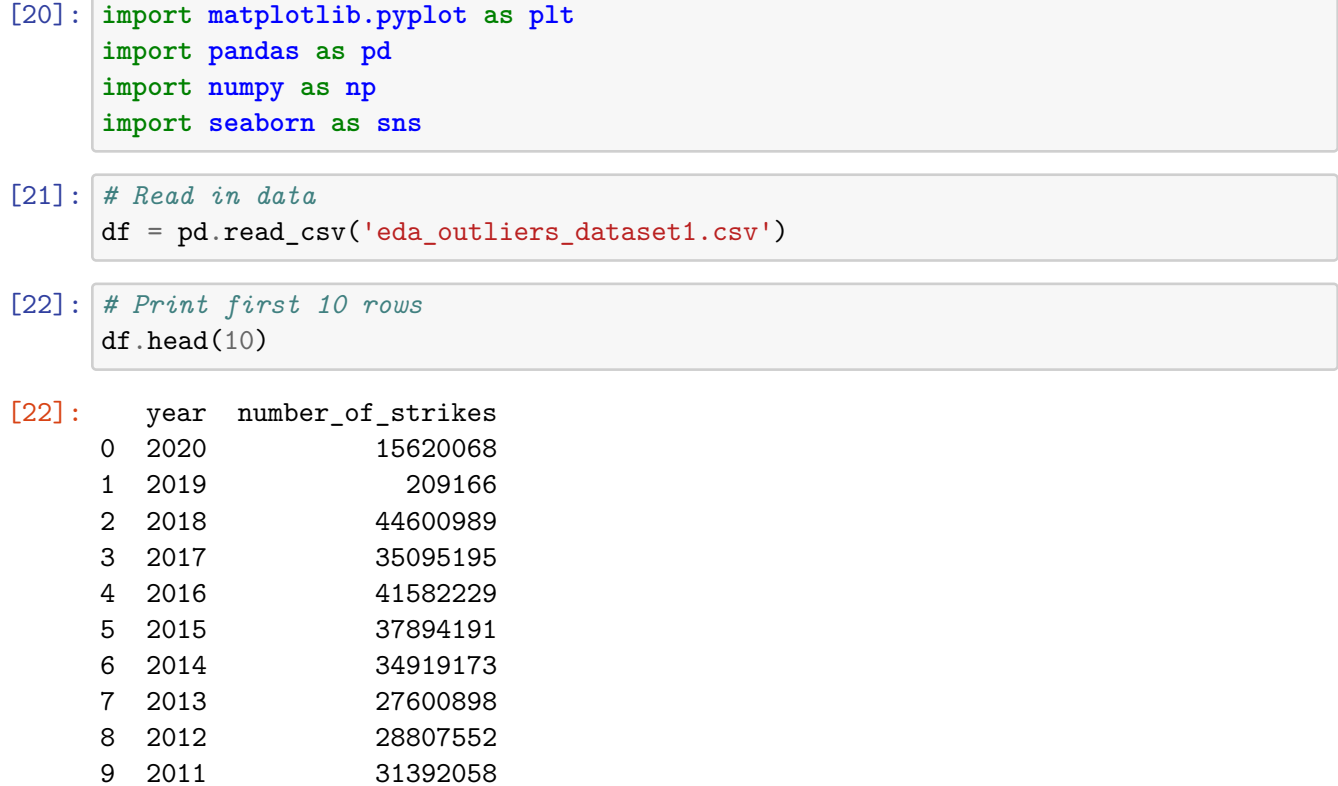

Next, let's convert the number of strikes value to a more readable format on the graph (e.g., converting 100,000 to 100K, 3,000,000 to 3M, and so on).

```
[23]: def readable_numbers(x):
          """takes a large number and formats it into K,M to make it more readable"""
          if x >= 1e6:
              s = '{:1.1f}M'.format(x*1e-6)
          else:
              s = '{:1.0f}K'.format(x*1e-3)
          return s
      # Use the readable_numbers() function to create a new column
      df['number_of_strikes_readable']=df['number_of_strikes'].apply(readable_numbers)
```

```
[24]: df.head(10)
```
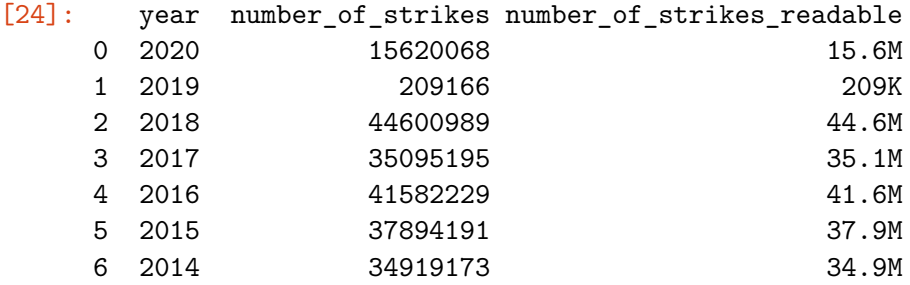

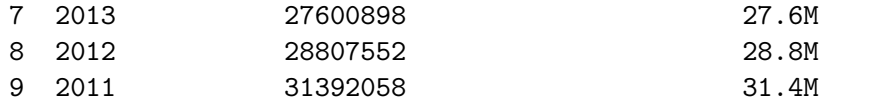

```
[25]: print("Mean: " + readable_number(np_mean(df['number_of_strikes'])))print("Median:" + readable_numbers(np.median(df['number_of_strikes'])))
```
Mean:26.8M Median:28.3M

A boxplot can help to visually break down the data into percentiles / quartiles, which are important summary statistics. The shaded center of the box represents the middle 50th percentile of the data points. This is the interquartile range, or IQR.

The boxplot "whiskers" extend 1.5x the IQR by default.

```
[26]: # Create boxplot
      box = sns.boxplot(x=df['number_of_strikes'])
      g = \text{plt.gca}()box.set_xticklabels(np.array([readable_numbers(x) for x in g.get_xticks()]))
      plt.xlabel('Number of strikes')
      plt.title('Yearly number of lightning strikes');
```
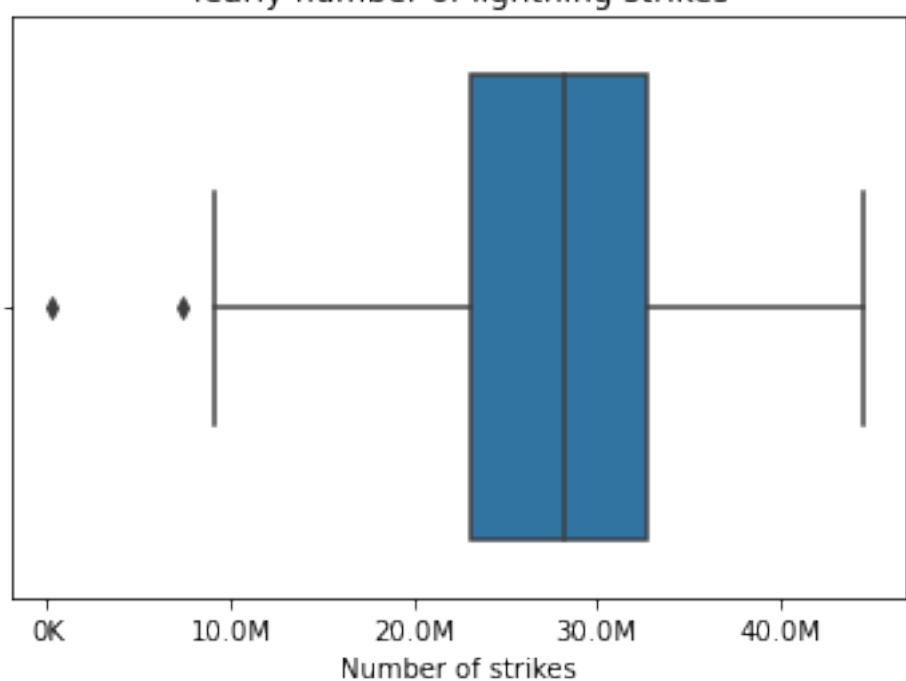

Yearly number of lightning strikes

The points to the left of the left whisker are outliers. Any observations that are more than 1.5 IQR below Q1 or more than 1.5 IQR above Q3 are considered outliers.

One important point for every data professional: do not assume an outlier is erroneous unless there is an explanation or reason to do so.

Let's define our IQR, upper, and lower limit.

```
[27]: # Calculate 25th percentile of annual strikes
      percentile25 = df['number_of_strikes'].quantile(0.25)
      # Calculate 75th percentile of annual strikes
      percentile75 = df['number_of_strikes'].quantile(0.75)
      # Calculate interquartile range
      iqr = percentile75 - percentile25
      # Calculate upper and lower thresholds for outliers
      upper limit = percentile75 + 1.5 * igr
      lower_limit = percentile25 - 1.5 * iqr
      print('Lower limit is: '+ readable_numbers(lower_limit))
```
Lower limit is: 8.6M

Now we can use a Boolean mask to select only the rows of the dataframe where the number of strikes is less than the lower limit we calculated above. These rows are the outliers on the low end.

```
[28]: # Isolate outliers on low end
      df[df['number_of_strikes'] < lower_limit]
```
[28]: year number\_of\_strikes number\_of\_strikes\_readable 1 2019 209166 209K 33 1987 7378836 7.4M

Let's get a visual of all of the data points with the outlier values colored red.

```
[29]: def addlabels(x,y):
          for i in range(len(x)):
              plt.text(x[i]-0.5, y[i]+500000, s=readable_numbers(y[i]))
      colors = np.where(df['number_of_strikes'] < lower_limit, 'r', 'b')
      fig, ax = plt.subplots(figsize=(16,8))ax.scatter(df['year'], df['number_of_strikes'],c=colors)
      ax.set_xlabel('Year')
      ax.set_ylabel('Number of strikes')
      ax.set_title('Number of lightning strikes by year')
      addlabels(df['year'], df['number_of_strikes'])
      for tick in ax.get_xticklabels():
          tick.set_rotation(45)
      plt.show()
```
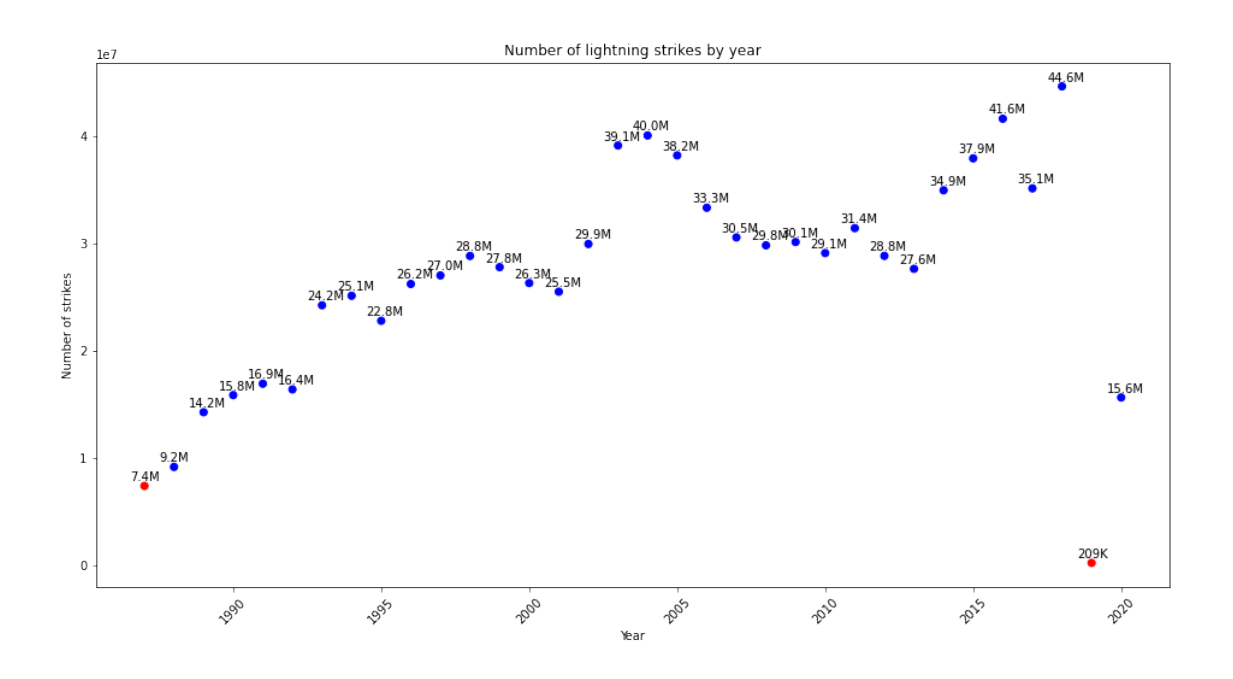

#### **1.2.1 Investigating the outliers 2019 and 1987**

Let's examine the two outlier years a bit more closely. In the section above, we used a preprocessed dataset that didn't include a lot of the information that we're accustomed to having in this data. In order to further investigate the outlier years, we'll need more information, so we're going to import data from these years specifically.

#### **Import data for 2019**

```
[30]: df_2019 = pd.read_csv('eda_outliers_dataset2.csv')
```

```
[31]: df 2019.head()
```

```
[31]: date number_of_strikes center_point_geom
    0 2019-12-01 1 POINT(-79.7 35.3)
    1 2019-12-01 1 POINT(-84.7 39.3)
    2 2019-12-01 1 POINT(-83.4 38.9)
    3 2019-12-01 1 POINT(-71.5 35.2)
    4 2019-12-01 1 POINT(-87.8 41.6)
```
First, we'll convert the date column to datetime. This will enable us to extract two new columns: month and month\_txt. Then, we'll sort the data by month and month\_txt, sum it, and sort the values.

```
[32]: # Convert `date` column to datetime
      df_2019['date']= pd.to_datetime(df_2019['date'])
```

```
# Create 2 new columns
df_2019[\text{'month'}] = df_2019[\text{'}date'].dt.month
df 2019['month.txt'] = df_2019['date'].dt.month_name().str.slice(stop=3)# Group by `month` and `month_txt`, sum it, and sort. Assign result to new df
df_2019_by_month = df_2019.groupby(['month','month_txt']) . sum().
,→sort_values('month', ascending=True).head(12).reset_index()
df_2019_by_month
```

```
[32]: month month_txt number_of_strikes
    0 12 Dec 209166
```
2019 appears to have data only for the month of December. The likelihood of there not being any lightning from January to November 2019 is  $\sim$ 0. This appears to be a case of missing data. We should probably exclude 2019 from the analysis (for most use cases).

**Import data for 1987** Now let's inspect the data from the other outlier year, 1987.

```
[33]: # Read in 1987 data
      df_1987 = pd.read_csv('eda_outliers_dataset3.csv')
```
In this code block we will do the same datetime conversions and groupings we did for the other datasets.

```
[34]: # Convert `date` column to datetime
      df_1987['date'] = pd.to_datatime(df_1987['date'])# Create 2 new columns
      df 1987[{}'month'] = df 1987[{}'date'].dt.monthdf_1987[\text{{}'month\_txt'}] = df_1987[\text{'}date'].dt.month_name().str.slice(stop=3)
      # Group by `month` and `month_txt`, sum it, and sort. Assign result to new df
      df_1987_by_month = df_1987.groupby(['month','month_txt']) . sum().
       ,→sort_values('month', ascending=True).head(12).reset_index()
      df_1987_by_month
```
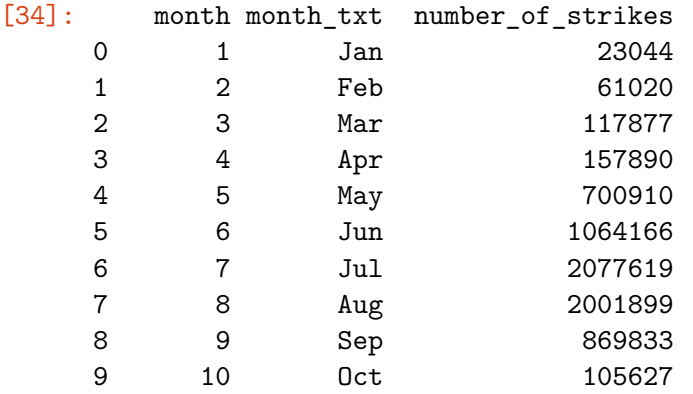

10 11 Nov 155290 11 12 Dec 43661

1987 has data for every month of the year. Hence, this outlier should be treated differently than 2019, which is missing data.

Finally, let's re-run the mean and median after removing the outliers. Our final takeaway from our lesson on outliers is that outliers significantly affect the dataset's mean, but do not significantly affect the median.

To remove the outliers, we'll use a Boolean mask to create a new dataframe that contains only the rows in the original data frame where the number of strikes  $\geq$  the lower limit we calculated above.

```
[35]: # Create new df that removes outliers
      df_without_outliers = df[df['number_of_strikes'] >= lower_limit]
      # Recalculate mean and median values on data without outliers
      print("Mean:" + readable numbers(np.
       ,→mean(df_without_outliers['number_of_strikes'])))
      print("Median:" + readable_numbers(np.
       ,→median(df_without_outliers['number_of_strikes'])))
```
Mean:28.2M Median:28.8M

Both the mean and the median changed, but the mean much more so. It is clear that outlier values can affect the distributions of the data and the conclusions that can be drawn from them.

If you have successfully completed the material above, congratulations! You now understand discovering in Python and should be able to start using it on your own datasets.

 $#$  Label Encoding

Throughout the following exercises, you will practice label encoding in Python. Before starting on this programming exercise, we strongly recommend watching the video lecture and completing the IVQ for the associated topics.

As we move forward, you can find instructions on how to install required libraries as they arise in this notebook. Before we begin with the exercises and analyzing the data, we need to import all libraries and extensions required for this programming exercise. Throughout the course, we will be using pandas for operations, and matplotlib and seaborn for plotting.

#### **1.3 Objective**

We will be examining monthly lightning strike data collected by the National Oceanic and Atmospheric Association (NOAA) for 2016–2018. The dataset includes three columns:

date number of strikes center point geom

The objective is to assign the monthly number of strikes to the following categories: mild, scattered, heavy, or severe. Then we will create a heatmap of the three years so we can get a high-level understanding of monthly lightning severity from a simple diagram.

```
[36]: import datetime
      import matplotlib.pyplot as plt
      import pandas as pd
      import seaborn as sns
[37]: # Read in the data
```

```
df = pd.read_csv('eda_label_encoding_dataset.csv')
```
 $[38]$ : df.info()

```
<class 'pandas.core.frame.DataFrame'>
RangeIndex: 10479003 entries, 0 to 10479002
Data columns (total 3 columns):
# Column Dtype
    --- ------ -----
0 date object
1 number_of_strikes int64
2 center_point_geom object
dtypes: int64(1), object(2)
memory usage: 239.8+ MB
```
#### **1.3.1 Create a categorical variable strike\_level**

Begin by converting the date column to datetime. Then we'll create a new month column that contains the first three letters of each month.

```
[39]: # Convert `date` column to datetime
      df['date'] = pd.to_datatime(df['date'])# Create new `month` column
      df['month'] = df['date'] .dt.month_name().str.slice(stop=3)
```
 $[40]$ : df.head()

```
[40]: date number_of_strikes center_point_geom month
    0 2016-08-05 16 POINT(-101.5 24.7) Aug
    1 2016-08-05 16 POINT(-85 34.3) Aug
    2 2016-08-05 16 POINT(-89 41.4) Aug
    3 2016-08-05 16 POINT(-89.8 30.7) Aug
    4 2016-08-05 16 POINT(-86.2 37.9) Aug
```
Next, we'll encode the months as categorical information. This allows us to specifically designate them as categories that adhere to a specific order, which is helpful when we plot them later. We'll also create a new year column. Then we'll group the data by year and month, sum the remaining columns, and assign the results to a new dataframe.

```
[41]: # Create categorical designations
      months = ['Jan', 'Feb', 'Mar', 'Apr', 'May', 'Jun', 'Jul', 'Aug', 'Sep', 'Oct',,→'Nov', 'Dec']
      # Encode `month` column as categoricals
      df['month'] = pd.Categorical(df['month'], categories=months, ordered=True)
      # Create `year` column by extracting the year info from the datetime object
      df['year'] = df['date'].dt.strtime('%Y')# Create a new df of month, year, total strikes
      df_by_month = df.groupby(['year', 'month']).sum(numeric_only=True).reset_index()
      df_by_month.head()
      # NOTE: In pandas v.2.X+ you must set 'numeric_only=True' or else the sum()␣
      ,→function will throw an error
```
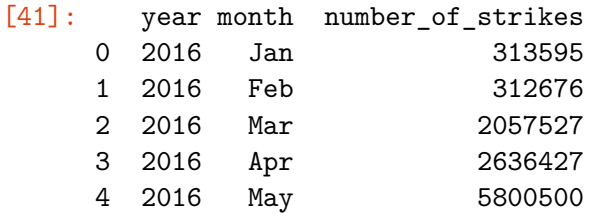

Now we'll create a new column called strike\_level that contains a categorical variable representing the lightning strikes for each month as mild, scattered, heavy, or severe. The pd.qcut pandas function makes this easy. We just input the column to be categorized, the number of quantiles to sort the data into, and how we want to name each quantile. For more information on this function, refer to the [pandas qcut\(\) documentation](https://pandas.pydata.org/docs/reference/api/pandas.qcut.html).

```
[42]: # Create a new column that categorizes number_of_strikes into 1 of 4 categories
      df_by_month['strike_level'] = pd.qcut(
          df_by_month['number_of_strikes'],
          4,
          labels = ['Mild', 'Scattered', 'Heavy', 'Severe'])
      df by month.head()
```
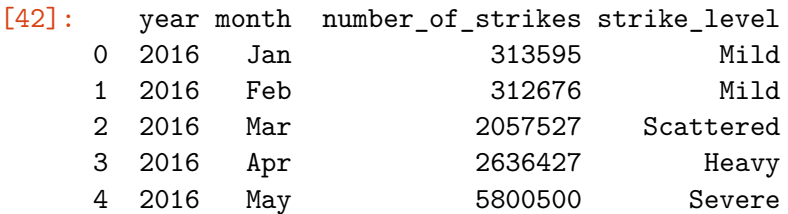

#### **1.3.2 Encode strike\_level into numerical values**

Now that we have a categorical strike\_level column, we can extract a numerical code from it using .cat.codes and assign this number to a new column.

```
[43]: # Create new column representing numerical value of strike level
      df_by_month['strike_level_code'] = df_by_month['strike_level'].cat.codes
      df_by_month.head()
```
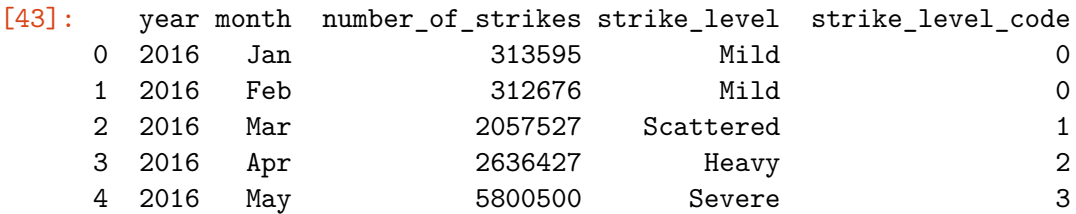

We can also create binary "dummy" variables from the strike\_level column. This is a useful tool if we'd like to pass the categorical variable into a model. To do this, we could use the function pd.get\_dummies(). Note that this is just to demonstrate the functionality of pd.get\_dummies(). Simply calling the function as we do below will not convert the data unless we reassigned the result back to a dataframe.

```
pd.get_dummies(df['column']) df unchanged
df = pd.get_dummies(df['column']) df changed
```
19 0 0 0 1

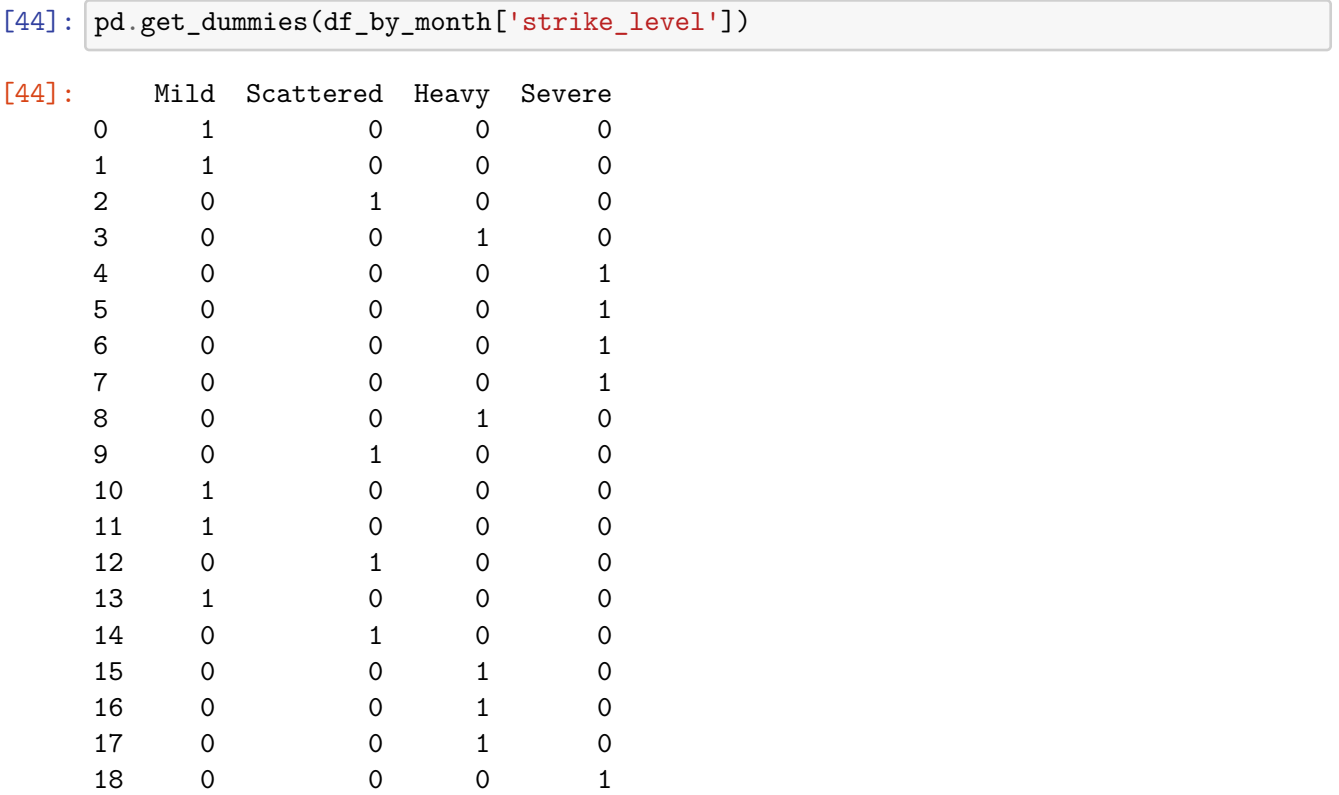

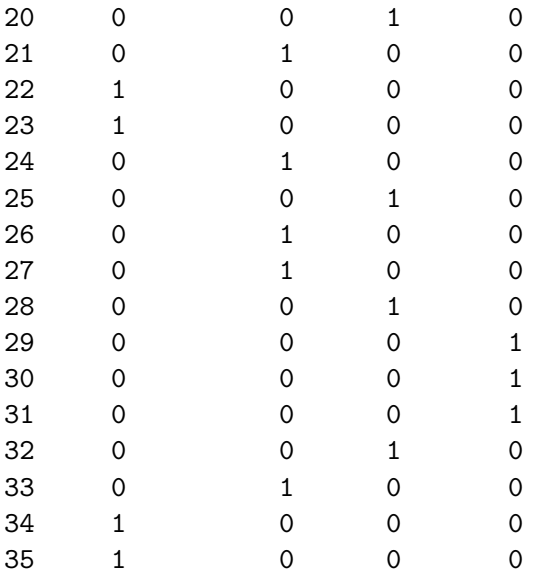

We don't need to create dummy variables for our heatmap, so let's continue without converting the dataframe.

#### **1.3.3 Create a heatmap of number of strikes per month**

We want our heatmap to have the months on the x-axis and the years on the y-axis, and the color gradient should represent the severity (mild, scattered, heavy, severe) of lightning for each month. A simple way of preparing the data for the heatmap is to pivot it so the rows are years, columns are months, and the values are the numeric code of the lightning severity.

We can do this with the df.pivot() method. It accepts arguments for index, columns, and values, which we'll specify as described. For more information on the df.pivot() method, refer to the [pandas pivot\(\) method documentation](https://pandas.pydata.org/docs/reference/api/pandas.DataFrame.pivot.html).

```
[45]: # Create new df that pivots the data
      df_by_month_plot = df_by_month.pivot(index='year', columns='month',\Box,→values='strike_level_code')
      df by month plot.head()
```
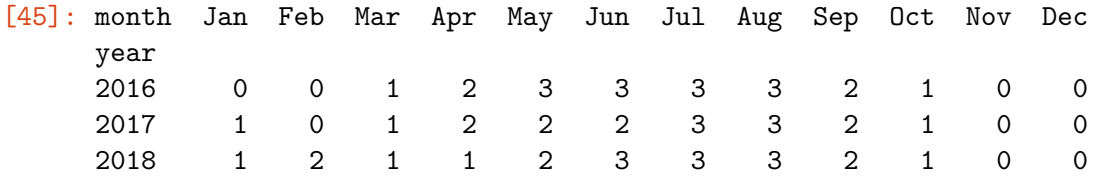

At last we can plot the heatmap! We'll use seaborn's heatmap() function for this.

```
[46]: ax = sns.heatmap(df_by_month_plot, canap = 'Blues')colorbar = ax.collections[0].colorbar
      colorbar.set_ticks([0, 1, 2, 3])
```
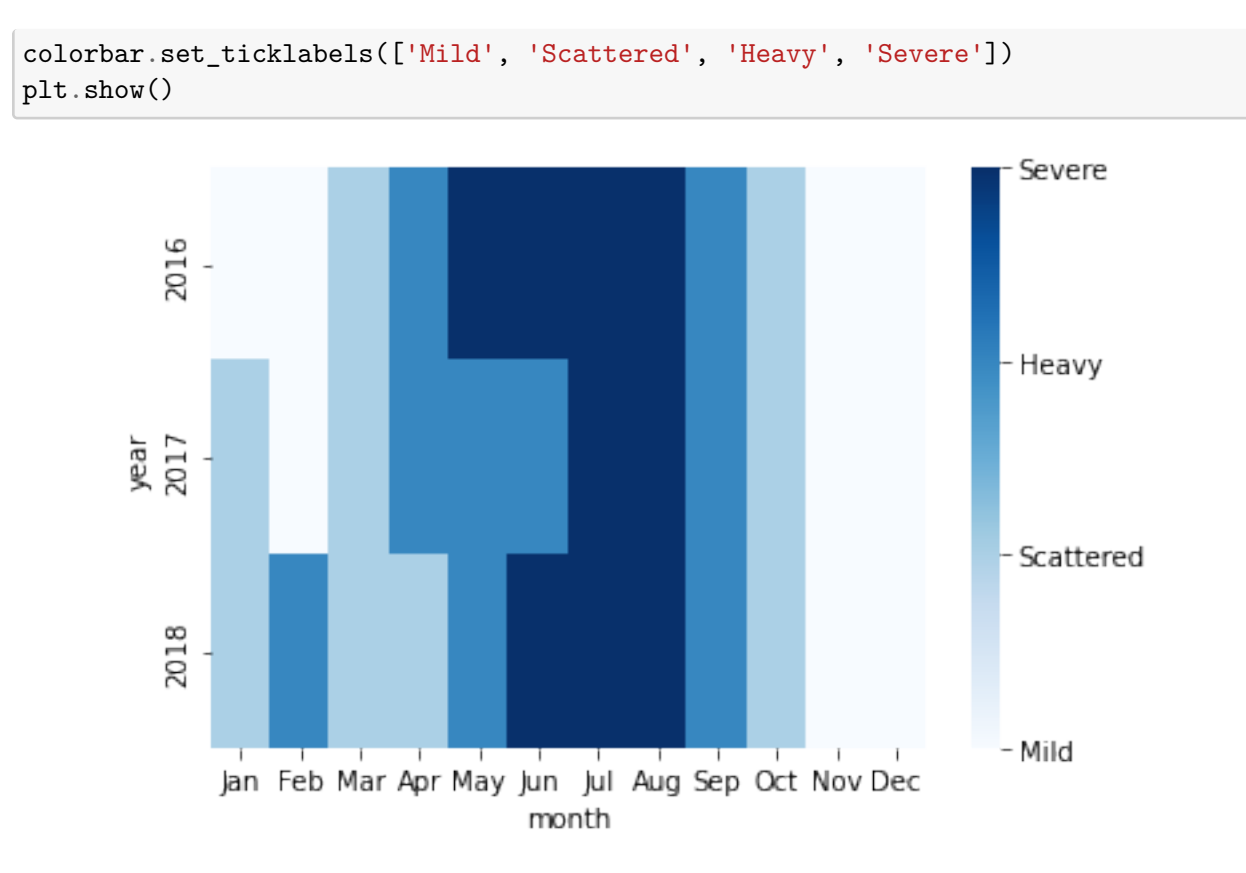

The heatmap indicates that for all three years, the most lightning strikes occurred during the summer months. A heatmap is an easily digestable way to understand a lot of data in a single graphic.

If you have successfully completed the material above, congratulations! You now understand how to perform label encoding in Python and should be able to start using these skills on your own datasets.

#### # Input Validation

Throughout the following exercises, you will be practicing input validation in Python. Before starting on this programming exercise, we strongly recommend watching the video lecture and completing the IVQ for the associated topics.

As we move forward, you can find instructions on how to install required libraries as they arise in this notebook. Before we begin with the exercises and analyzing the data, we need to import all libraries and extensions required for this programming exercise. Throughout the course, we will be using pandas for operations, and matplotlib and seaborn for plotting.

## **1.4 Objective**

We will be examining monthly lightning strike data collected by the National Oceanic and Atmospheric Association (NOAA) for 2018. The dataset includes five columns:

date number\_of\_strikes center\_point\_geom longitude latitude

The objective is to inspect the data and validate the quality of its contents. We will check for:

- Null values
- Missing dates
- A plausible range of daily lightning strikes in a location
- A geographical range that aligns with expectation

```
[47]: import matplotlib.pyplot as plt
    import pandas as pd
    import plotly.express as px
    import seaborn as sns
[48]: df = pd.read_csv('eda_input_validation_joining_dataset1.csv')
[49]: df.head()
[49]: date number_of_strikes center_point_geom longitude latitude
    0 2018-01-03 194 POINT(-75 27) -75.0 27.0
    1 2018-01-03 41 POINT(-78.4 29) -78.4 29.0
    2 2018-01-03 33 POINT(-73.9 27) -73.9 27.0
    3 2018-01-03 38 POINT(-73.8 27) -73.8 27.0
    4 2018-01-03 92 POINT(-79 28) -79.0 28.0
[50]: # Display the data types of the columns
    print(df.dtypes)
```

```
date object
number_of_strikes int64
center_point_geom object
longitude float64
latitude float64
dtype: object
```
The date column is currently a string. Let's parse it into a datetime column.

```
[51]: # Convert `date` column to datetime
      df['date'] = pd.to_datatime(df['date'])
```
Now we'll do some data validation. We begin by counting the number of missing values in each column.

 $[52]$ : df.isnull().sum()

[52]: date 0 number\_of\_strikes 0 center\_point\_geom 0

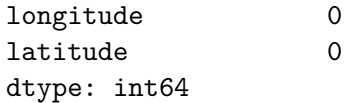

Check ranges for all variables.

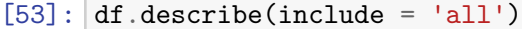

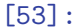

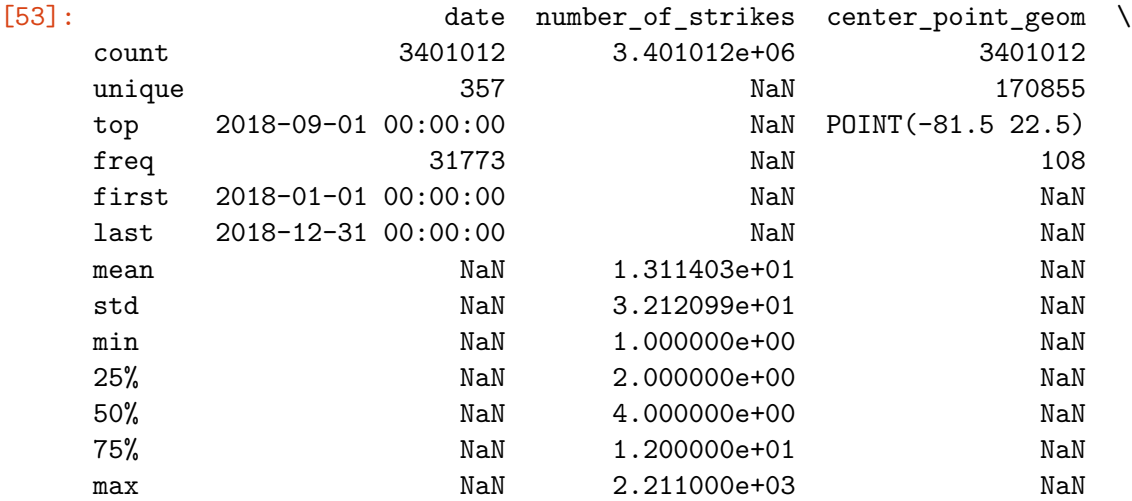

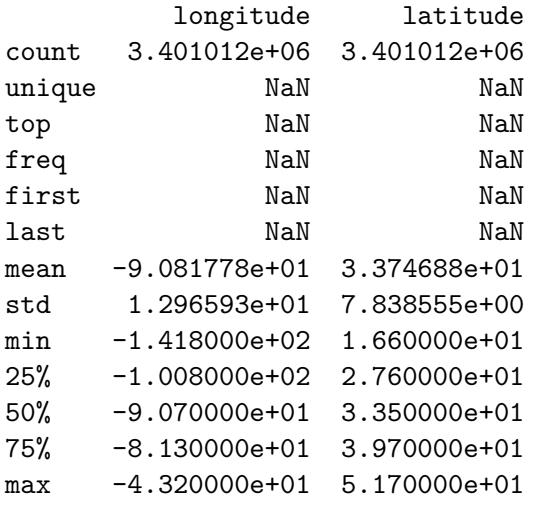

Notice that the number of unique dates in the date column is 357. This means that eight days of 2018 are missing from the data, because 2018 had 365 days.

#### **1.4.1 Validate date column**

We need a way to easily determine which dates are missing. We can do this by comparing all of the actual dates in 2018 to the dates we have in our date column. The function pd.date\_range() will create a datetime index of all dates between a start and end date (inclusive) that we'll give as arguments. This is a very useful function that can be used for more than just days. For more

information about pd.date\_range(), refer to the [pandas date\\_range\(\) function documentation.](https://pandas.pydata.org/docs/reference/api/pandas.date_range.html)

Once we have the datetime index object of all dates in 2018, we'll compare its contents to the dates we have in the date column. The index.difference() method is used on index objects. Its argument is an index or array that you want to compare with the one the method is being applied to. It returns the set difference of the two indices—the values that are in the original index but not in the one given in the argument.

```
[54]: # Create datetime index of every date in 2018
      full_data_range = pd.date_range(statet='2018-01-01', end='2018-12-31')# Determine which values are in `full_date_range` but not in `df['date']`
      full_date_range.difference(df['date'])
[54]: DatetimeIndex(['2018-06-19', '2018-06-20', '2018-06-21', '2018-06-22',
```

```
'2018-09-18', '2018-09-19', '2018-12-01', '2018-12-02'],
dtype='datetime64[ns]', freq=None)
```
We knew that the data was missing eight dates, but now we know which specific dates they are.

#### **1.4.2 Validate number\_of\_strikes column**

Let's make a boxplot to better understand the range of values in the data.

```
[55]: \text{sns.boxplot}(y = df['number_of_strikes'])
```
[55]: <matplotlib.axes.\_subplots.AxesSubplot at 0x7f2062f56ed0>

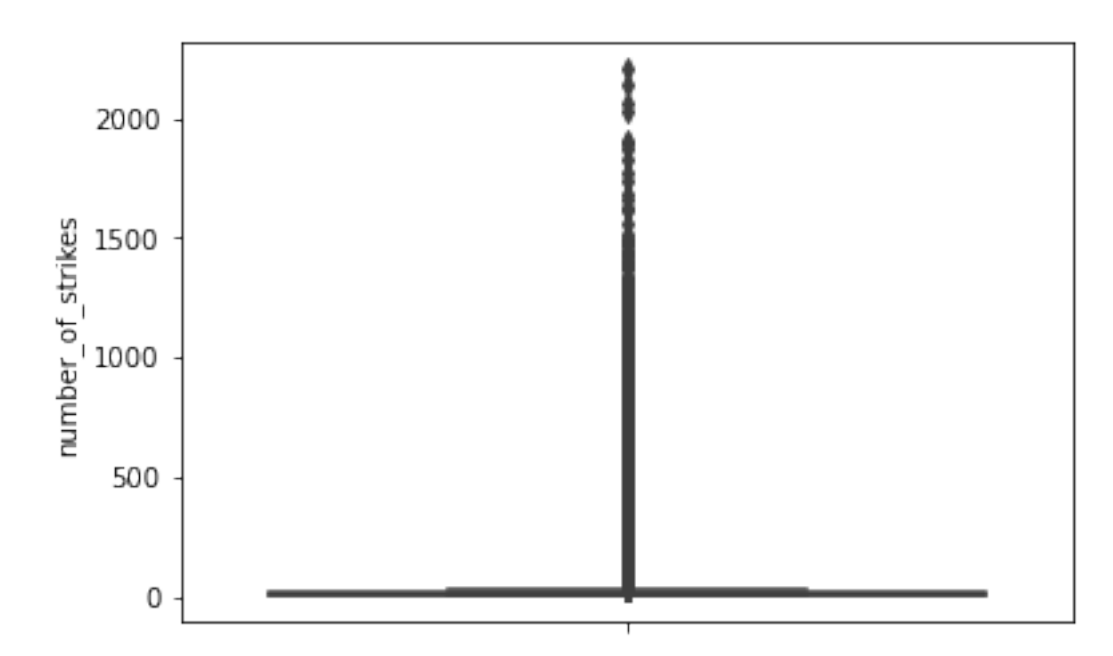

This is not a very useful visualization because the box of the interquartile range is squished at the very bottom. This is because the upper outliers are taking up all the space. Let's do it again, only this time we'll set showfliers=False so outliers are not included.

```
[56]: sns.boxplot(y = df['number_of_strikes'], showfliers=False)
```
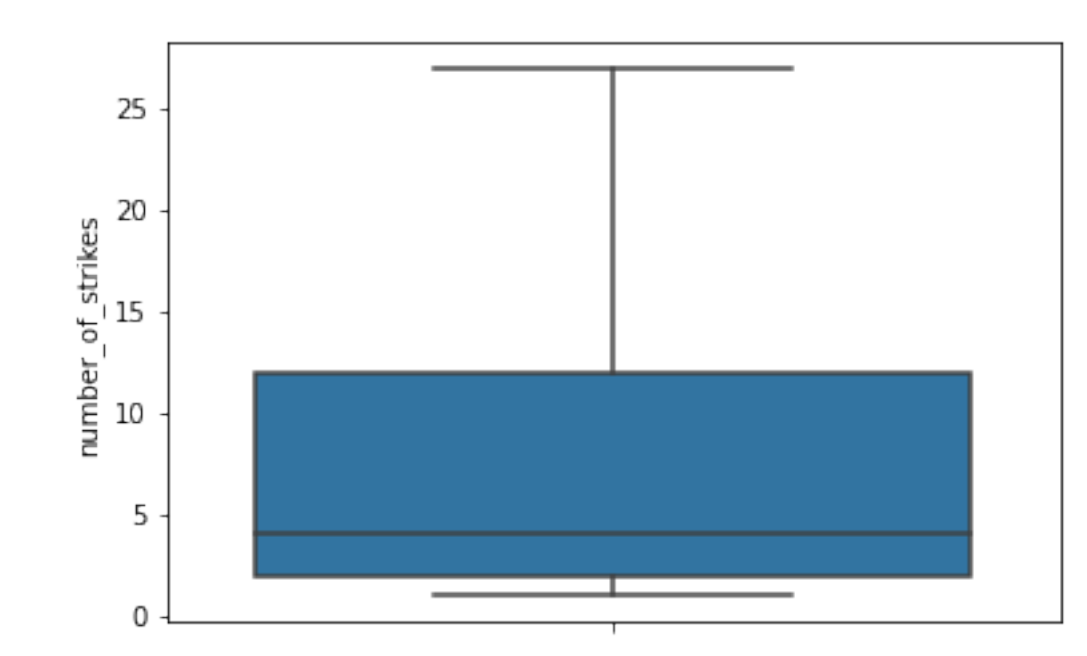

```
[56]: <matplotlib.axes._subplots.AxesSubplot at 0x7f20542926d0>
```
Much better! The interquartile range is approximately 2–12 strikes. But we know from the previous boxplot that there are many outlier days that have hundreds or even thousands of strikes. This exercise just helped us make sure that most of the dates in our data had plausible values for number of strikes.

# **1.4.3 Validate latitude and longitude columns**

Finally, we'll create a scatterplot of all the geographical coordinates that had lightning strikes in 2018. We'll plot the points on a map to make sure the points in the data are relevant and not in unexpected locations. Because this can be a computationally intensive process, we'll prevent redundant computation by dropping rows that have the same values in their latitude and longitude columns. We can do this because the purpose here is to examine locations that had lightning strikes, but it doesn't matter how many strikes they had or when.

```
[57]: # Create new df only of unique latitude and longitude combinations
      df_points = df[['latitude', 'longitude']].drop_duplicates()
      df_points.head()
```
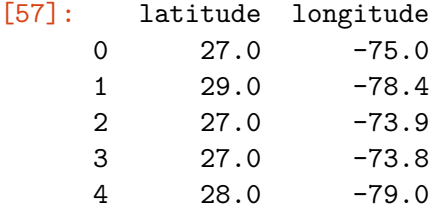

**Note:** The following cell's output is viewable in two ways: You can re-run this cell, or manually convert the notebook to "Trusted."

## $[58]$ :  $p = px$ . scatter\_geo(df\_points, lat = 'latitude', lon = 'longitude') p.show()

The plot indicates that the lightning strikes occurred primarily in the United States, but there were also many strikes in southern Canada, Mexico, and the Caribbean. We can click and move the map, and also zoom in for better resolution of the strike points.

**Congratulations!** You've completed this lab. However, you may not notice a green check mark next to this item on Coursera's platform. Please continue your progress regardless of the check mark. Just click on the "save" icon at the top of this notebook to ensure your work has been logged.

You now have a better understanding of different ways to examine a dataset and validate the quality of its contents.